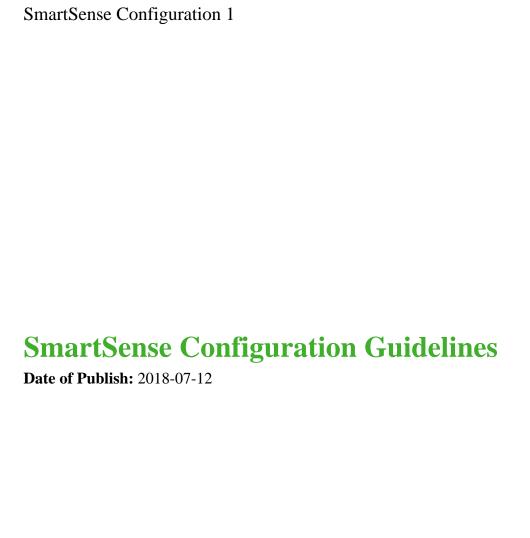

http://docs.hortonworks.com

# **Contents**

| SmartSense configuration guidelines | 3  |
|-------------------------------------|----|
| HST server                          | 3  |
| HST agent                           | 9  |
| SmartSense gateway                  | 12 |
| Activity analyzer                   | 13 |
| Activity explorer                   | 18 |

### **SmartSense configuration guidelines**

The following sections describe configuration properties related to SmartSense components and provide tuning guidelines.

The "Default Value" of a parameter is listed as "(no value)" if by default the parameter is set to an empty value. In order to set the parameter, find it in the Ambari configuration tab listed and set it to a desired value.

The "Default Value" of a parameter is listed as "(unspecified)" if the parameter is unset by default. In order to set the parameter, you must add it as a custom configuration.

#### **HST** server

The following configuration properties are available for HST server:

**Table 1: HST Server configuration properties** 

| Property Name                     | Description                                                                                                    | Where to Configure                                             | Guidelines                                                                                                    |
|-----------------------------------|----------------------------------------------------------------------------------------------------|----------------------------------------------------------------|----------------------------------------------------------------------------------------------------|
| customer.smartsense.id            | Your SmartSense ID uniquely identifies your account. You can obtain it from Hortonworks support. This is a mandatory field during SmartSense installation.  Type: string Default Value: (unspecified)                                                           | Ambari Config: Basic Config File: /etc/hst/conf/hst-server.ini | You can obtain your existing<br>SmartSense ID from the<br>Hortonworks support portal.                                               |
| customer.account.name             | The name of your organization as it is registered with Hortonworks support. This is a mandatory field during SmartSense setup and it is one of the important identifiers for clusters belonging to the same customer  Type: string Default Value: (unspecified) | Ambari Config: Basic Config File: /etc/hst/conf/hst-server.ini | You must enter the organization name exactly as it is registered in the Hortonworks support portal.                                 |
| customer.notification.email       | Email address used to send bundle upload and recommendation availability notifications. This is a mandatory field during SmartSense setup.  Type: string Default Value: (unspecified)                                                                           | Ambari Config: Basic Config File: /etc/hst/conf/hst-server.ini | Check your junk mailbox in case you do not receive notifications.                                                                   |
| customer.enable.flex.subscription | Enables flex subscription for the cluster.  Type: boolean  Default Value: false                                                                                                    | Ambari Config: Basic Config File: /etc/hst/conf/hst-server.ini | Enable only if you have a valid<br>flex subscription ID obtained<br>from Hortonworks support.                                       |
| customer.flex.subscription.id     | Your flex subscription ID obtained from Hortonworks support. Flex subscription offers flexible support subscription.  Type: string Default Value: (unspecified)                                                                                                 | Ambari Config: Basic Config File: /etc/hst/conf/hst-server.ini | Contact Hortonworks support<br>to obtain a flex subscription ID.<br>When passing the ID, you must<br>also enable flex subscription. |

| Property Name                    | Description                                                                                                    | Where to Configure                                                                            | Guidelines                                                                                                    |
|----------------------------------|----------------------------------------------------------------------------------------------------|-----------------------------------------------------------------------------------------------|----------------------------------------------------------------------------------------------------|
| server.storage.dir               | Directory used by HST server for<br>storing bundles.<br>Type: string<br>Default Value: /var/lib/smartsense/hst-<br>server/data                                                                                                    | Ambari Config: Basic Config File: /etc/hst/conf/hst-server.ini                                | Use a non-root partition<br>for hosting this directory.<br>For reliable operations, we<br>recommend that you have at<br>least 10GB of free space on that<br>partition.                                                         |
| server.tmp.dir                   | Directory used by HST server for<br>temporary operations.<br>Type: string<br>Default Value: /var/lib/smartsense/hst-<br>server/tmp                                                                                                    | Ambari Config:  Basic Config File: /etc/hst/conf/hst-server.ini                               | Use a non-root partition for hosting this directory. For reliable operations, we recommend that you have at least 10GB of free space on that partition.                                                                        |
| server.port                      | Port to access the HST server web interface and API.  Type: int  Default Value: 9000                                                                                                    | Ambari Config: Operations Config File: /etc/hst/conf/hst-server.ini                           | This port is internally used for HST operations. Change only if port 9000 is already in use or cannot be unblocked, or if SSL needs a different port. This has no impact on SmartSense Ambari View.                            |
| server.max.heap                  | Maximum heap size (in MB) allocated for the HST server process.  Type: int  Default Value: 2048                                                                                                    | Ambari Config: Advanced > Advanced hst- server-conf Config File: /etc/hst/conf/hst-server.ini | Usually 2048 MB is sufficient for clusters up to 500 nodes. Tuning might help if cluster has more than 500 nodes or if you encounter OOM errors on the server side.                                                            |
| agent.request.processing.timeout | Agent request processing timeout (in seconds). This usually indicates the total time for agent capture to finish.  Type: int  Default Value: 7200                                                                                                    | Ambari Config: Operations Config File: /etc/hst/conf/hst-server.ini                           | Increase the capture timeout to more than 120 minutes if you are capturing more than 4-5 services or have huge logs for support bundle captures.  You may also want to increase this if captures are timing out.               |
| agent.request.syncup.interval    | Interval (in seconds) after submitting data collection request in which all the data collections requests from various agents are treated as part of same bundle. In other words, this determines the maximum time for any agent to sync back with server on capture request.  If multiple agents join data collection process within this interval, they will be treated as part of same bundle. If any agent joins data collection after this interval, it will be treated as another bundle.  Type: int  Default Value: 180 | Ambari Config: Operations Config File: /etc/hst/conf/hst-server.ini                           | Default value is suitable for most clusters.  In cases where Ambari server and agent requests are slow and SmartSense bundle collection shows unreported agents in every bundle collection, increasing this interval may help. |
| client.threadpool.size.max       | Server thread pool size to handle bundle requests.  Type: int  Default Value: 40                                                                                                    | Ambari Config: Operations Config File: /etc/hst/conf/hst-server.ini                           | Default value is suitable for most clusters  Consider increasing this property if you see multiple agent upload requests timing out on a large cluster with more than 500 nodes.                                               |

| Property Name             | Description                                                                                                    | Where to Configure                                                                          | Guidelines                                                                                                    |
|---------------------------|----------------------------------------------------------------------------------------------------|---------------------------------------------------------------------------------------------|----------------------------------------------------------------------------------------------------|
| gateway.host              | Fully qualified domain name of the host where the SmartSense gateway process has been deployed and is running.  Type: string Default Value: embedded                                                                          | Ambari Config: Gateway Config File: /etc/hst/conf/hst-server.ini                            | Keep the default if your<br>HST server has outbound<br>internet access to reach<br>smartsense.hortonworks.com.<br>Otherwise, set up a separate<br>standalone gateway which has<br>outbound access.                                                                                        |
| gateway.port              | Port on which the SmartSense gateway is listening and through which data is transferred. It is set up with two-way SSL. This port is not applicable for embedded gateway.  Type: int  Default Value: (no value)               | Ambari Config: Gateway Config File: /etc/hst/conf/hst-server.ini                            | This port is used for internal communication between the gateway and HST server.  Change this only if this port is already in use or cannot be unblocked. Note that if you change this port, you must update a similar property in the gateway.                                           |
| gateway.registration.port | Port which is used by clients to register with the gateway. Data is not transferred through this port. It is set up with one-way SSL. This port is not applicable for embedded gateway.  Type: int  Default Value: (no value) | Ambari Config: Gateway Config File: /etc/hst/conf/hst-server.ini                            | This port is used for internal communication between the gateway and HST server.  Change only if this port is already in use or cannot be unblocked. Note that if you change this port, you must update a similar property in the Gateway.                                                |
| hst_log_dir               | Directory where SmartSense log files are created.  Type: string Default Value: /var/log/hst                                                                                                    | Ambari Config: Advanced > Advanced hst-log4j Config File: /etc/hst/conf/log4j.properties    | Changing this setting is usually<br>not recommended. If you change<br>it, you must provide read/write/<br>create permissions for this<br>directory to Ambari Agent user.                                                                                                    |
| hst_max_file_size         | Maximum size of SmartSense HST log<br>files.<br>Type: int<br>Default Value: 30                                                                                                    | Ambari Config: Advanced > Advanced hst-log4j Config File: /etc/hst/conf/log4j.properties    | Default value is suitable for most clusters. Check available storage capacity before updating this property.                                                                                                    |
| hst_max_backup_index      | Maximum number of HST log files.  Type: int  Default Value: 10                                                                                                    | Ambari Config: Advanced > Advanced hst-log4j Config File: /etc/hst/conf/log4j.properties    | Increase this number to keep<br>the record of older logs. Check<br>available storage capacity before<br>updating this property.                                                                                                    |
| java.home                 | Path to the JAVA home for HST server.  Type: string  Default Value: (no value)                                                                                                    | Ambari Config: Advanced > Custom hst-server- conf Config File: /etc/hst/conf/hst-server.ini | This setting is automatically configured from Ambari env settings and usually there is no reason to change it.  We recommend that you use the latest 1.7/1.8 JAVA versions with up-to-date security updates. For more security we recommend that you have unlimited JCE policy installed. |

| Property Name                      | Description                                                                                                    | Where to Configure                                                                             | Guidelines                                                                                                    |
|------------------------------------|----------------------------------------------------------------------------------------------------|------------------------------------------------------------------------------------------------|----------------------------------------------------------------------------------------------------|
| derby.system.home                  | Home directory path for Apache Derby database used internally by HST server.  Type: string  Default Value: /var/lib/smartsense/hst-server/hstDB                                                                                                    | Ambari Config:  Advanced > Custom hst-server- conf  Config File: /etc/hst/conf/hst-server.ini  | Default value is suitable for most clusters.  This property should only be changed during the HST server setup. If you change thus after HST server is already set up, remember to make a backup and move existing data to the new location.                               |
| bundle.monitor.interval            | Interval (in seconds) determining how often a bundle is checked for completeness. After every interval, data uploaded from agents will be collated into a single bundle. When data from all agents is collected into a bundle, the bundle is marked as completed.  Type: int  Default Value: 20 | Ambari Config:  Advanced > Custom hst-server- conf  Config File: /etc/hst/conf/hst-server.ini  | Default value is suitable for most clusters.  On very large clusters (with more than 1000 nodes) if bundle collection causes performance issues with the default configuration, this interval can be increased to one minute to minimize file compressions/decompressions. |
| bundle.alert.progress.timeout.perc | eThis percentage of bundle processing for which the bundle is failing will raise an alert.  Type: float  Default Value: 0.6                                                                                                    | Ambari Config: Advanced > Custom hst-server- conf Config File: /etc/hst/conf/hst-server.ini    | Default value is suitable for most clusters.  If the bundle is failing during capture or processing, you can adjust the percentage of processing for which alert will be issued.                                                                                           |
| server.cleanup.task.interval       | Time in hours to execute server cleanup tasks (clean up stale/cancelled bundle temp data).  Type: int  Default Value: 1                                                                                                    | Ambari Config:  Advanced > Custom hst-server- conf  Config File: /etc/hst/conf/hst-server.ini  | Default value is suitable for all clusters.                                                                                                    |
| security.server.two_way_ssl.port   | Port for two-way SSL communication<br>between HST server and HST agents.<br>This port is used internally for HST<br>operations.<br>Type: int<br>Default Value: 9441                                                                                                    | Ambari Config: Advanced > Custom hst-server- conf Config File: /etc/hst/conf/hst-server.ini    | Change only if port 9441 is<br>already in use or cannot be<br>unblocked. This has no impact<br>on SmartSense Ambari View.                                                                                                    |
| security.server.one_way_ssl.port   | Port for one-way SSL communication<br>between HST server and HST agents.<br>This port is usually required during<br>two-way SSL setup. This port is used<br>internally for HST operations.<br>Type: int<br>Default Value: 9440                                                                  | Ambari Config: Advanced > Custom hst-server- conf Config File: /etc/hst/conf/hst-server.ini    | Change only if port 9442 is<br>already in use or cannot be<br>unblocked. This has no impact<br>on SmartSense Ambari View.                                                                                                    |
| security.openssl.digest.algorithms | Permitted algorithms for SSL encryption.  Type: string  Default Value: sha256,sha384,sha512,sha,sha1,md5                                                                                                    | Ambari Config:  Advanced > Custom hst-server- conf  Config File:  /etc/hst/conf/hst-server.ini | Not required to modify as sha256,sha512 are available and provide strong encryption.  Change only if there are very specific security requirements that can not be met by sha256/ sha512.                                                                                  |

| Property Name                      | Description                                                                                                    | Where to Configure                                                                           | Guidelines                                                                                                    |
|------------------------------------|----------------------------------------------------------------------------------------------------|----------------------------------------------------------------------------------------------|----------------------------------------------------------------------------------------------------|
| server.connection.max.idle.millis  | The maximum period in milliseconds that a connection may be idle before it is closed.  Type: int  Default Value: 900000                                                                                                    | Ambari Config: Advanced > Custom hst-server- conf Config File: /etc/hst/conf/hst-server.ini  | Update this if you see too many open threads in idle state on the HST server.                                                                 |
| security.server.disabled.ciphers   | A comma-separated list of disabled ciphers for SSL.  Type: string  Default Value: (no value)                                                                                                    | Ambari Config: Advanced > Custom hst-server- conf Config File: /etc/hst/conf/hst-server.ini  | Weaker ciphers are already<br>disabled. Change only if you<br>have very specific security<br>requirements.                                    |
| security.server.disabled.protocols | A comma-separated list of disabled protocols for SSL.  Type: string  Default Value: (no value)                                                                                                    | Ambari Config: Advanced > Custom hst-server- conf Config File: /etc/hst/conf/hst-server.ini  | Weaker ciphers are already<br>disabled. Change only if you<br>have very specific security<br>requirements.                                    |
| upload.permits                     | Agents capture data and upload it to the HST server which assembles it together into a single bundle. This property defines the number of concurrent uploads allowed from agent to server.  Type: int  Default Value: 10                                 | Ambari Config: Advanced > Custom hst-server- conf Config File: /etc/hst/conf/hst-server.ini  | This property may need to be increased if agent upload requests are timing out on a cluster with more than 500 nodes.                         |
| upload.initiate.timeout            | Agents capture data and upload it to the HST server which assembles it together into a single bundle. Upload will fail if not initiated within the timeout window (in seconds) defined in this property.  Type: int  Default Value: 20                   | Ambari Config: Advanced > Custom hst-server- conf Config File: /etc/hst/conf/hst-server.ini  | This property may need to be increased if agent upload requests are timing out on a cluster with more than 500 nodes.                         |
| bundle.keepuploaded                | This tells the HST server whether to keep bundles received from agents even after merging. If set to false, the agent bundles are deleted after merging.  Type: boolean  Default Value: false                                                            | Ambari Config:  Advanced > Custom hst-server- conf Config File: /etc/hst/conf/hst-server.ini | Set this to TRUE if you have to inspect the agent bundles for debugging purposes. Note that this will require plenty of available disk space. |
| bundle.purge.enabled               | Enables a daemon process to purge old bundles. By default, the daemon process cleans up old bundles to efficiently use the disk space.  Type: boolean  Default Value: true                                                                               | Ambari Config: Advanced > Custom hst-server- conf Config File: /etc/hst/conf/hst-server.ini  | We recommend not to disable<br>this process as it will require a<br>large amount of additional disk<br>space.                                 |
| bundle.min.retention.days          | Number of days to keep the bundle<br>before soft purging. Bundles will be<br>soft purged after the defined number of<br>retention days: the bundle file will be<br>deleted and the DB entries will be soft<br>deleted.<br>Type: int<br>Default Value: 30 | Ambari Config: Advanced > Custom hst-server- conf Config File: /etc/hst/conf/hst-server.ini  | Update this if you want to keep<br>bundles for longer time (to keep<br>records) or for shorter time (to<br>reduce storage utilization).       |

| Property Name                      | Description                                                                                                    | Where to Configure                                                                          | Guidelines                                                                                                    |
|------------------------------------|----------------------------------------------------------------------------------------------------|---------------------------------------------------------------------------------------------|----------------------------------------------------------------------------------------------------|
| bundle.min.force.purge.retention.d | layumber of days to keep the bundle before hard purging. Bundles will be hard purged after the defined number of retention days: the DB entries of bundle data along with associated recommendations will be cleaned up.  Type: int  Default Value: 90 | Ambari Config: Advanced > Custom hst-server- conf Config File: /etc/hst/conf/hst-server.ini | Default value is suitable for all clusters.                                                                                                    |
| bundle.purge.threadpool.size       | Thread pool used for purging hundreds of bundles.  Type: int  Default Value: 1                                                                                                    | Ambari Config: Advanced > Custom hst-server- conf Config File: /etc/hst/conf/hst-server.ini | Default value is suitable for all clusters.                                                                                                    |
| bundle.purge.interval              | The frequency (in hours) with which to run the purge process.  Type: int  Default Value: 24                                                                                                    | Ambari Config: Advanced > Custom hst-server- conf Config File: /etc/hst/conf/hst-server.ini | The default setting (once per day) is sufficient unless you have tens of bundles created daily.                                                                                  |
| bundle.validity.days               | Bundle validity days for retrieving recommendations. After this number of days, a bundle will no longer be considered for retrieving recommendations.  Type: int Default Value: 15                                                                     | Ambari Config: Advanced > Custom hst-server- conf Config File: /etc/hst/conf/hst-server.ini | We recommend not to increase<br>this beyond default because<br>older bundles might not provide<br>the latest status of the cluster.                                              |
| recommendation.expiry              | Recommendation actions such as "Apply" are not permitted on bundles which are older than this number of days.  Type: int Default Value: 30                                                                                                    | Ambari Config: Advanced > Custom hst-server- conf Config File: /etc/hst/conf/hst-server.ini | We recommend that you capture a new bundle and get new recommendations instead of referring to older recommendations.                                                            |
| recommendation.history.expiry      | Recommendation history actions are not permitted on bundles older than this number of days.  Type: int  Default Value: 90                                                                                                    | Ambari Config: Advanced > Custom hst-server- conf Config File: /etc/hst/conf/hst-server.ini | We recommend that you capture a new bundle and get new recommendations instead of referring to older recommendations. Update this value if you have to refer to earlier actions. |
| recommendation.auto.download.b     | ulfillecexpinendations are not received, HST server will stop trying to retrieve recommendations after this number of days.  Type: int Default Value: 7                                                                                                | Ambari Config: Advanced > Custom hst-server- conf Config File: /etc/hst/conf/hst-server.ini | Change this only if you have<br>a very specific requirement<br>and want to stop requesting for<br>recommendations earlier than<br>after 7 days.                                  |
| recommendation.auto.download.in    | threaval (in seconds) for retrieving recommendations. By default, recommendations are retrieved every 300 seconds.  Type: int  Default Value: 300                                                                                                    | Ambari Config: Advanced > Custom hst-server- conf Config File: /etc/hst/conf/hst-server.ini | Change this only if you have a very specific requirement. Increase this if you want to reduce the frequency of retry attempts.                                                   |

SmartSense Configuration HST agent

| Property Name                    | Description                                                                                                    | Where to Configure                                                                            | Guidelines                                                                                                    |
|----------------------------------|----------------------------------------------------------------------------------------------------|-----------------------------------------------------------------------------------------------|----------------------------------------------------------------------------------------------------|
| recommendation.feedback.push.ir  | tunted val (in seconds) for submitting customer feedback for recommendations. By default, HST server will submit feedback to Hortonworks every 30 minutes if new feedback is available.  Type: int  Default Value: 1800      | Ambari Config: Advanced > Custom hst-server- conf Config File: /etc/hst/conf/hst-server.ini   | Default value is suitable for most clusters. Change this only if you have a very specific requirement.                                                                                     |
| recommendation.feedback.push.n   | akhatniamber of feedback entries submitted in one request. By default, HST server submits a batch of 50 feedback entries in one request.  Type: int  Default Value: 50                                                       | Ambari Config: Advanced > Custom hst-server- conf Config File: /etc/hst/conf/hst-server.ini   | Default value is suitable for most clusters. Change this only if you have a very specific requirement. Requires tuning only if you submit more than 100 feedback entries on a daily basis. |
| gateway.enabled                  | Enables auto upload of bundles after capture.  Type: boolean  Default Value: true                                                                                                    | Ambari Config:  Advanced > Custom hst-server- conf  Config File: /etc/hst/conf/hst-server.ini | Disable this if you are capturing the bundles for internal review purposes only. We recommend to keep it enabled to receive valuable insights and recommendations for your cluster.        |
| gateway.retry.attempts           | Defines how many attempts HST server makes to connect to the SmartSense Gateway.  Type: int  Default Value: 10                                                                                                    | Ambari Config: Advanced > Custom hst-server- conf Config File: /etc/hst/conf/hst-server.ini   | Default value is suitable for all clusters.                                                                                                    |
| gateway.retry.interval.increment | The amount of time (in milliseconds) to wait before making a subsequent SmartSense Gateway connection attempt. In other words, this is the wait time between subsequent connection attempts.  Type: int  Default Value: 5000 | Ambari Config: Advanced > Custom hst-server- conf Config File: /etc/hst/conf/hst-server.ini   | Default value is suitable for all clusters.                                                                                                    |

## **HST** agent

The following configuration properties are available for HST agent:

**Table 2: HST Agent Configuration Properties** 

| Property Name | Description                                                                                                    | Where to Configure                                            | Guidelines                                                                                                    |
|---------------|----------------------------------------------------------------------------------------------------|---------------------------------------------------------------|----------------------------------------------------------------------------------------------------|
| agent.tmp_dir | Temporary directory used by agents to keep local bundles during bundle preparation.  Type: string  Default Value: /var/lib/smartsense/hstagent/data/tmp | Ambari Config: Basic Config File: /etc/hst/conf/hst-agent.ini | You must have at least 10GB of free space in this directory.  This should be set to a different location than the server tmp directory. |

| Property Name                    | Description                                                                                                    | Where to Configure                                                                          | Guidelines                                                                                                    |
|----------------------------------|----------------------------------------------------------------------------------------------------|---------------------------------------------------------------------------------------------|----------------------------------------------------------------------------------------------------|
| security.anonymization.max.heap  | The maximum heap allocated (in MB) on every agent for anonymization.  Type: int  Default Value: 2048                                                                    | Ambari Config:  Advanced > Custom hst-agent- conf  Config File: /etc/hst/conf/hst-agent.ini | If you experience out of memory exceptions during the anonymization process, increase the heap size gradually depending on availability.             |
| agent.loglevel                   | Provides ability to change the hstagent logging level. Possible values are: INFO, DEBUG, WARNING, ERROR, CRITICAL.  Type: string Default Value: INFO                    | Ambari Config: Advanced > Custom hst-agent- conf Config File: /etc/hst/conf/hst-agent.ini   | To debug issues on the agent, set this to DEBUG.                                                                                                    |
| bundle.logs_to_capture           | Patterns of log files to be captured.  Type: string  Default Value: (.*).log\$,(.*).out\$                                                                               | Ambari Config: Data Capture Config File: /etc/hst/conf/hst-agent.ini                        | Be careful when capturing more<br>log files as they may turn out to<br>be large and require extra space<br>on the HST server.                        |
| server.url_port                  | Port for one-way SSL communication<br>between HST server and HST agents.<br>This port is usually required during two-<br>way SSL setup.<br>Type:<br>Default Value: 9440 | Ambari Config: Advanced > Custom hst-agent- conf Config File: /etc/hst/conf/hst-agent.ini   | This should be modified in sync with similar property in HST server configurations.                                                                  |
| server.secured_url_port          | Port for two-way SSL communication<br>between HST server and HST agents.<br>Type:<br>Default Value: 9441                                                                | Ambari Config: Advanced > Custom hst-agent- conf Config File: /etc/hst/conf/hst-agent.ini   | This should be modified in sync with similar property in HST server configurations.                                                                  |
| server.two_way_ssl               | Enables two-way SSL for communication<br>between HST server and HST agents.<br>Type: boolean<br>Default Value: true                                                     | Ambari Config: Advanced > Custom hst-agent- conf Config File: /etc/hst/conf/hst-agent.ini   | We recommend not to change<br>this unless you have a very<br>specific requirement.                                                                   |
| server.connection_retry_count    | Number of times to retry to connect to server in case of connection failures and timeouts.  Type: int  Default Value: 100                                               | Ambari Config: Operations Config File: /etc/hst/conf/hst-agent.ini                          | In many cases, the default value (100 retry attempts) is often more than needed. Reduce it if retry connection attempts are keeping the system busy. |
| server.connection_retry_interval | Defines the interval (in seconds) between retries.  Type: int Default Value: 10                                                                                         | Ambari Config: Operations Config File: /etc/hst/conf/hst-agent.ini                          | Default value is suitable for all clusters.                                                                                                    |

| Property Name                  | Description                                                                                                    | Where to Configure                                                                          | Guidelines                                                                                                    |
|--------------------------------|----------------------------------------------------------------------------------------------------|---------------------------------------------------------------------------------------------|----------------------------------------------------------------------------------------------------|
| java.home                      | Path to the JAVA home for HST agents.  Type: string  Default Value: (no value)                                                                                                    | Ambari Config:  Advanced > Custom hst-agent- conf  Config File: /etc/hst/conf/hst-agent.ini | This setting is automatically configured from Ambari env settings and usually there is no reason to change it.  We recommend that you use the latest 1.7/1.8 JAVA versions with up-to-date security updates. For more security we also recommend that you have unlimited JCE policy installed. |
| command.heartbeat_interval     | The heartbeat interval (in seconds). During agent capture, this heartbeat helps ensure connectivity with HST server and executes certain commands such as cancel capture.  Type: int Default Value: 30 | Ambari Config: Advanced > Custom hst-agent- conf Config File: /etc/hst/conf/hst-agent.ini   | Do not change this unless you experience performance issues.                                                                                                    |
| command.check_commands_retr    | Number of times to retry check commands.  Type: int  Default Value: 10                                                                                                    | Ambari Config: Advanced > Custom hst-agent- conf Config File: /etc/hst/conf/hst-agent.ini   | Default value is suitable for all clusters.                                                                                                    |
| command.check_commands_retr    | yInterval(in seconds) between retries for check commands.  Type: int  Default Value: 10                                                                                                    | Ambari Config: Advanced > Custom hst-agent- conf Config File: /etc/hst/conf/hst-agent.ini   | Default value is suitable for all clusters.                                                                                                    |
| management.updates.dir         | Directory to store updates received from<br>HST server.<br>Type: string<br>Default Value: /var/lib/smartsense/hst-<br>agent/updates                                                                    | Ambari Config: Advanced > Custom hst-agent- conf Config File: /etc/hst/conf/hst-agent.ini   | We recommend not to change<br>this unless you have a very<br>specific requirement. If<br>changing this, verify that<br>permissions are set accordingly.                                                                                                    |
| management.patch.auto.apply.en | alHndble automatically downloading and applying updates received from HST server.  Type: boolean  Default Value: true                                                                                  | Ambari Config: Advanced > Custom hst-agent- conf Config File: /etc/hst/conf/hst-agent.ini   | Disable only if you do not want<br>the HST server to propagate the<br>agent configuration changes to<br>all agents.                                                                                                    |
| bundle.compress_captured_log_l | hallsefault this is set to false; i.e. the log files are included as they are, without applying compression.  Type: boolean  Default Value: false                                                      | Ambari Config: Advanced > Custom hst-agent- conf Config File: /etc/hst/conf/hst-agent.ini   | If capture requests are timing out, set this to true to activate log compression. Note that the compressed files will not be anonymized.                                                                                                    |
| upload.retry_count             | Number of times the agent will retry to submit its local bundle to server. Note that this is different from uploading the final bundle to Hortonworks.  Type: int  Default Value: 100                  | Ambari Config: Operations Config File: /etc/hst/conf/hst-agent.ini                          | Default value is suitable for all clusters.                                                                                                    |

| Property Name             | Description                                                                                                    | Where to Configure                                                                        | Guidelines                                                                                        |
|---------------------------|----------------------------------------------------------------------------------------------------|-------------------------------------------------------------------------------------------|---------------------------------------------------------------------------------------------------|
| upload.min_retry_interval | Minimum interval (in seconds) between bundle upload retries made by agents. Random value between min_retry_interval and max_retry_interval will be used. For constant value, use retry_interval=x.  Type: int Default Value: 15  | Ambari Config: Operations Config File: /etc/hst/conf/hst-agent.ini                        | Default value is suitable for all clusters.                                                       |
| upload.max_retry_interval | Maximum interval (in seconds) between bundle upload retries made by agents. Random value between min_retry_interval and max_retry_interval will be used. For constant value, use retry_interval=x.  Type: int Default Value: 120 | Ambari Config: Operations Config File: /etc/hst/conf/hst-agent.ini                        | Default value is suitable for all clusters.                                                       |
| handler.largefiles.size   | Minimum file size (in MB) for a file to qualify as a large file. Large files are handled based on action defined in the `handler.largefiles.action` property.  Type: int  Default Value: 512                                     | Ambari Config: Advanced > Custom hst-agent- conf Config File: /etc/hst/conf/hst-agent.ini | Update this if you have a specific requirement which includes capturing files larger than 512 MB. |
| handler.largefiles.action | Action to handle a large file. Supported actions are 'allow', 'ignore', 'truncate', 'fail'.  Type: string  Default Value: truncate                                                                                               | Ambari Config: Advanced > Custom hst-agent- conf Config File: /etc/hst/conf/hst-agent.ini | Configure action to handle large files based on your requirements.                                |

## SmartSense gateway

The following configuration properties are available for the SmartSense gateway:

**Table 3: SmartSense Gateway Configuration Properties** 

| Property Name                     | Description                                                                                                    | Where to Configure                                            | Guidelines                                                                                                    |
|-----------------------------------|----------------------------------------------------------------------------------------------------|---------------------------------------------------------------|----------------------------------------------------------------------------------------------------|
| security.openssl.digest.algorithm | A comma separated list of supported algorithms for SSL.  Type: string  Default Value: sha256,sha384,sha512,sha,sha1,md5                                                                                                    | Ambari Config: N/A Config File: /etc/hst/conf/hst-gateway.ini | Typically it there is no need to modify this as sha256,sha512 are available and provide strong encryption. Change this only if you have a very specific requirement.    |
| security.gateway.cert.name        | Use this property if you have to use a custom root certificate authority for SmartSense gateway operations. This file must exist at /var/lib/hst-gateway/keys before gateway is started.  Type: string Default Value: ca.crt | Ambari Config: N/A Config File: /etc/hst/conf/hst-gateway.ini | You can set up your own CA to sign certificates for two-way SSL communication between HST server and SmartSense gateway. Modify this property to customize the root CA. |

SmartSense Configuration Activity analyzer

| Property Name                     | Description                                                                                                    | Where to Configure                                            | Guidelines                                                                                                    |
|-----------------------------------|----------------------------------------------------------------------------------------------------|---------------------------------------------------------------|----------------------------------------------------------------------------------------------------|
| gateway.thread.pool.size          | Thread pool for the gateway server's API endpoint. Default is automatically calculated based on CPU cores.  Type: int Default Value: (Automatically calculated)                                                                                          | Ambari Config: N/A Config File: /etc/hst/conf/hst-gateway.ini | Since the count is already<br>dynamic, it is usually not<br>required to change it.                                                                                                    |
| gateway.start.validation.enabled  | Enables the outbound connectivity check that SmartSense gateway performs during startup. By default, the connectivity check in enabled.  Type: boolean  Default Value: true                                                                              | Ambari Config: N/A Config File: /etc/hst/conf/hst-gateway.ini | Set to false if you use an HTTP proxy for gateway and gateway start command fails with "unable to connect" error. There is bug in SmartSense gateway versions earlier than 1.3.2 where the socket connectivity test does not use the intended proxy. |
| gateway.cache.expiry.hours        | The frequency with which the SmartSense gateway cache is refreshed.  Gateway caches the outbound connectivity status to report to HST server. By default, this cache is refreshed every two hours and upon gateway startup.  Type: int  Default Value: 2 | Ambari Config: N/A Config File: /etc/hst/conf/hst-gateway.ini | Tweak this property to refresh the outbound connectivity status.                                                                                                    |
| gateway.data.transfer.buffer.size | Buffer size for data transfer via<br>SmartSense gateway. Gateway uses<br>chunked buffers to transfer encrypted data<br>between SmartSense and Hortonworks<br>Datalake.<br>Type: int<br>Default Value: 4096                                               | Ambari Config: N/A Config File: /etc/hst/conf/hst-gateway.ini | Tune this property to effectively use the network bandwidth for communication between HST server and Hortonworks.                                                                                                    |

# **Activity analyzer**

The following configuration properties are available for activity analyzer:

**Table 4: Activity Analyzer Configuration Properties** 

| Property Name           | Description                                                                                                    | Where to Configure                                                                        | Guidelines                                                                                                    |
|-------------------------|----------------------------------------------------------------------------------------------------|-------------------------------------------------------------------------------------------|----------------------------------------------------------------------------------------------------|
| phoenix.sink.batch.size | Activities are batched for better storage performance. A batch is persisted when either the batch size becomes equal to phoenix.sink.batch.size or activity.status.update.interval.seconds has elapsed.  Type: int  Default Value: 100 | Ambari Config: Activity Analysis Config File: /etc/smartsense-activity/conf/ activity.ini | Increasing batch size can lower the load on storage and improve storage performance; however, it can delay the availability of data and increase memory pressure.  Reducing batch size can make data available sooner but has negative performance impact on storage layer. |

SmartSense Configuration Activity analyzer

| Property Name                      | Description                                                                                                    | Where to Configure                                                                        | Guidelines                                                                                                    |
|------------------------------------|----------------------------------------------------------------------------------------------------|-------------------------------------------------------------------------------------------|----------------------------------------------------------------------------------------------------|
| global.activity.processing.paralle | iiNumber of parallel threads that process each activity type. Controls the threads used for Tez, YARN, MR, and HDFS activity data collection.  Type: int Default Value: 8                                                                                                    | Ambari Config: Activity Analysis Config File: /etc/smartsense-activity/conf/activity.ini  | Reduce the number of threads if you encounter out of memory exceptions.                                                                         |
| phoenix.sink.flush.interval.secon  | dsTime after which data will be flushed to Phoenix. A batch is persisted when either the batch size becomes equal to phoenix.sink.batch.size or activity.status.update.interval.seconds has elapsed.  Type: int  Default Value: 30                                                                                                    | Ambari Config: Activity Analysis Config File: /etc/smartsense-activity/conf/ activity.ini | Increase the time to reduce the number of persist operations to Phoenix only if number of records to be batched together is much less than 100. |
| mr_job.activity.watcher.enabled    | Enables automatic activity analysis for MapReduce jobs.  Type: boolean  Default Value: true                                                                                                    | Ambari Config: Activity Analysis Config File: /etc/smartsense-activity/conf/ activity.ini | Disable only if you do not want to analyze MapReduce jobs.                                                                                      |
| mr_job.max.job.size.mb.for.para    | Identification of the second of the second o | Ambari Config: Activity Analysis Config File: /etc/smartsense-activity/conf/ activity.ini | Reduce the parallel execution job size if you encounter OOM errors.                                                                             |
| tez_job.activity.watcher.enabled   | Enables automatic activity analysis for Tez jobs.  Type: boolean  Default Value: true                                                                                                    | Ambari Config: Activity Analysis Config File: /etc/smartsense-activity/conf/ activity.ini | Disable only if you do not want to analyze Tez jobs.                                                                                            |
| tez_job.tmp.dir                    | Temporary location where Tez job information is downloaded.  Type: string Default Value: /var/lib/smartsense/activity-analyzer/tez/ tmp/                                                                                                    | Ambari Config: Activity Analysis Config File: /etc/smartsense-activity/conf/ activity.ini | You can symlink it to a non-root partition or change it to use a directory in a non-root partition.                                             |

SmartSense Configuration Activity analyzer

| Property Name                    | Description                                                                                                    | Where to Configure                                                                                            | Guidelines                                                                                                    |
|----------------------------------|----------------------------------------------------------------------------------------------------|----------------------------------------------------------------------------------------------------|----------------------------------------------------------------------------------------------------|
| yarn_app.activity.watcher.enable | dEnables automatic activity analysis for YARN apps.  Type: boolean  Default Value: true                                                                                                    | Ambari Config: Activity Analysis Config File: /etc/smartsense-activity/conf/activity.ini                      | Disable only if you do not want to analyze YARN jobs.                                                                                                    |
| hdfs.activity.watcher.enabled    | Enables automatic analysis for HDFS files.  Type: boolean  Default Value: true                                                                                                    | Ambari Config: Activity Analysis Config File: /etc/smartsense-activity/conf/ activity.ini                     | Disable only if you do not want to analyze HDFS fsImage.                                                                                                    |
| global.activity.analyzer.user    | Defines the user used to read activity data from HDFS and YARN. This user must have read access to all activity data from HDFS/YARN/ATS, and so on.  Type: string  Default Value: activity_explorer | Ambari Config: Advanced > Advanced activity- conf Config File: /etc/smartsense-activity/conf/ activity.ini    | Default value is suitable for all clusters.                                                                                                    |
| activity.explorer.user           | Defines the user used to read pre-analyzed data. This user does not need access to HDFS and YARN.  Type: string Default Value: activity_explorer                                                    | Ambari Config: Advanced > Advanced activity- conf Config File: /etc/smartsense-activity/conf/ activity.ini    | Default value is suitable for all clusters.                                                                                                    |
| analyzer_jvm_opts                | Allows you to specify multiple jvm options separated by space.  Type: string  Default Value: -Xms128m                                                                                               | Ambari Config: Advanced > Advanced activity- env Config File: /etc/smartsense-activity/conf/ activity-env.sh  | This parameter allows you to add any additional jvm options for executing activity analyzers, for example for GC tuning.                                                    |
| analyzer_jvm_heap                | Maximum heap space (in MB) allocated for Activity Analyzer process.  Type: int  Default Value: 8192                                                                                                 | Ambari Config: Advanced > Advanced activity- env Config File: /etc/smartsense-activity/conf/ activity-env.sh  | Usually 8192 MB is sufficient, but it can be increased if you encounter OOM errors.                                                                                         |
| activity_log_dir                 | Directory where activity log files are created.  Type: string Default Value: var/log/smartsense-activity                                                                                            | Ambari Config: Advanced > Advanced activity-log4j Config File: /etc/smartsense-activity/conf/log4j.properties | Default value is suitable for most clusters.  If you change this directory, you must provide read/write/ create permissions on the new directory to activity_analyzer user. |
| activity_max_file_size           | Maximum size (in MB) for SmartSense activity log files.  Type: int  Default Value: 30                                                                                                    | Ambari Config: Advanced > Advanced activity-log4j Config File: /etc/smartsense-activity/conf/log4j.properties | Default value is suitable for most clusters.  Check available storage capacity before updating this property.                                                               |

| Property Name                               | Description                                                                                                    | Where to Configure                                                                                                  | Guidelines                                                                                                    |
|---------------------------------------------|----------------------------------------------------------------------------------------------------|----------------------------------------------------------------------------------------------------|----------------------------------------------------------------------------------------------------|
| activity_max_backup_index                   | Maximum number of SmartSense activity log files.  Type: int  Default Value: 10                                                                                                    | Ambari Config:  Advanced > Advanced activity-log4j  Config File: /etc/smartsense-activity/conf/log4j.properties     | You can increase this number to keep the record of older logs. Check available storage capacity before updating this property.                                                                                                    |
| global.date.format                          | Format in which dates are converted to strings and sometimes persisted.  Type: string  Default Value: "YYYY-mm-DD"                                                                                                    | Ambari Config:  Advanced > Custom activity- analyzer-conf  Config File: /etc/smartsense-activity/conf/ activity.ini | Default value is suitable for all clusters.                                                                                                    |
| global.activity.status.update.inter<br>onds | Vintreerval (in seconds) after which status of processed/failed/in process activities is updated in DB.  Type: int  Default Value: 30                                                                                                    | Ambari Config: Advanced > Custom activity- analyzer-conf Config File: /etc/smartsense-activity/conf/ activity.ini   | Default value is suitable for all clusters.                                                                                                    |
| activity.batch.interval.seconds             | Interval for batching activities.  Activities are batched for better storage performance. A batch is persisted when either the batch size becomes equal to phoenix.sink.batch.size or activity.status.update.interval.seconds is elapsed.  Type: int  Default Value: 60 | Ambari Config: Advanced > Custom activity- analyzer-conf Config File: /etc/smartsense-activity/conf/ activity.ini   | Increasing the batch interval can lower the load on storage and improve storage performance; however, it can also delay the availability of data and increase memory pressure.  Reducing the interval size can make data available sooner, but has negative performance impact on storage layer. |
| activity.watcher.enabled                    | Enables regular collection of job data for analysis.  Type: boolean  Default Value: true                                                                                                    | Ambari Config: Advanced > Custom activity- analyzer-conf Config File: /etc/smartsense-activity/conf/ activity.ini   | Disable this only if you want to temporarily turn off data collection.                                                                                                    |
| activity.history.max.back.track.da          | y the number of days of history to retrieve job information.  Type: int  Default Value: 7                                                                                                    | Ambari Config: Advanced > Custom activity- analyzer-conf Config File: /etc/smartsense-activity/conf/ activity.ini   | Increase this number if you have to refer to older jobs. Note that older jobs should have data available in AMS. This is used only during first run after installation.                                                                                                    |
| phoenix.setup.continue.on.error             | During initial setup, errors in DB setup<br>may occur. This parameter indicates<br>whether to continue if any error occurs.<br>Type: boolean<br>Default Value: false                                                                                                    | Ambari Config:  Advanced > Custom activity- analyzer-conf  Config File: /etc/smartsense-activity/conf/ activity.ini | Default value is suitable for all clusters.                                                                                                    |

| Property Name                       | Description                                                                                                    | Where to Configure                                                                                                  | Guidelines                                                                                                    |
|-------------------------------------|----------------------------------------------------------------------------------------------------|----------------------------------------------------------------------------------------------------|----------------------------------------------------------------------------------------------------|
| phoenix.setup.drop.existing.table   | s During initial setup matching tables may be found in the DB (typically from previous install attempts). This parameter determines whether they should be dropped and recreated. By default, the existing entries are kept.  Type: boolean  Default Value: false | Ambari Config:  Advanced > Custom activity- analyzer-conf  Config File: /etc/smartsense-activity/conf/ activity.ini | Default value is suitable for all clusters.                                                                                                    |
| phoenix.activity.analyzer.jdbc.ur   | JDBC URL used by activity analyzer to store its data.  Type: string  Default Value: (no value)                                                                                                    | Ambari Config: Advanced > Custom activity- analyzer-conf Config File: /etc/smartsense-activity/conf/ activity.ini   | Do not change it. It is auto configured based on the cluster setup.                                                                              |
| ams.jdbc.url                        | JDBC URL used by activity analyzer to fetch data from AMS.  Type: string  Default Value: (no value)                                                                                                    | Ambari Config: Advanced > Custom activity- analyzer-conf Config File: /etc/smartsense-activity/conf/ activity.ini   | Do not change it. It is auto configured based on the cluster setup.                                                                              |
| global.store.job.configs            | Enables storing job-specific configs in AMS after analysis.  Type: boolean  Default Value: true                                                                                                    | Ambari Config: Advanced > Custom activity- analyzer-conf Config File: /etc/smartsense-activity/conf/ activity.ini   | Do not disable it. Keeping it on helps in debugging.                                                                                             |
| global.store.tasks                  | Enables persisting task-level data in AMS after analysis.  Type: boolean  Default Value: false                                                                                                    | Ambari Config: Advanced > Custom activity- analyzer-conf Config File: /etc/smartsense-activity/conf/ activity.ini   | Task-level data can be huge and<br>may overwhelm AMS, so keep<br>it disabled unless absolutely<br>needed. If enabling, disable<br>again later.   |
| global.store.task.counters          | Enables storing task counter data in the AMS after analysis.  Type: boolean  Default Value: false                                                                                                    | Ambari Config: Advanced > Custom activity- analyzer-conf Config File: /etc/smartsense-activity/conf/ activity.ini   | All task counters can be huge<br>and may overwhelm AMS,<br>so keep it disabled unless<br>absolutely needed. If enabling,<br>disable again later. |
| global.activity.fetch.retry.interva | .internal (in seconds) between retry attempts to fetch the activity details.  Type: int  Default Value: 5                                                                                                    | Ambari Config: Advanced > Custom activity- analyzer-conf Config File: /etc/smartsense-activity/conf/ activity.ini   | Default value is suitable for all clusters.                                                                                                    |

SmartSense Configuration Activity explorer

| Property Name                       | Description                                                                                                    | Where to Configure                                                                                                   | Guidelines                                                                                                    |
|-------------------------------------|----------------------------------------------------------------------------------------------------|----------------------------------------------------------------------------------------------------|----------------------------------------------------------------------------------------------------|
| global.activity.fetch.retry.attempt | sNumber of tries to fetch activities before giving up.  Type: int  Default Value: 5                                                               | Ambari Config:  Advanced > Custom activity- analyzer-conf  Config File: /etc/smartsense-activity/conf/ activity.ini  | Default value is suitable for all clusters.                                                                                                    |
| global.tmp.dir                      | Temporary directory used by activity-<br>analyzer for internal purposes.  Type: string  Default Value: /var/lib/smartsense/activity-analyzer/tmp/ | Ambari Config:  Advanced > Custom activity- analyzer-conf  Config File:  /etc/smartsense-activity/conf/ activity.ini | We do not recommended to change this unless you have a very specific requirement. If using a different directory than the default, verify that permissions are set accordingly. |

# **Activity explorer**

The following configuration properties are available for activity explorer:

**Table 5: Activity Explorer configuration properties** 

| Property Name                 | Description                                                                                                    | Where to Configure                                                                                    | Guidelines                                                                                                    |
|-------------------------------|----------------------------------------------------------------------------------------------------|----------------------------------------------------------------------------------------------------|----------------------------------------------------------------------------------------------------|
| users.admin                   | Password for activity explorer's admin user when using local authentication.  Type: string  Default Value: (no value)                                                                                                    | Ambari Config: Activity Analysis Config File: /etc/zeppelin/conf/shiro.ini                            | This should be updated only during installation. It requires uninstall and re-install if you have to update the password for admin access. |
| main.sessionManager           | The SessionManager, as its name might imply, manages sessions for all subjects in an application: session creation, deletion, inactivity, validation, and so on. Like other core architectural components in Apache Shiro, the SessionManager is a top-level component maintained by the SecurityManager.  The default SecurityManager implementation uses a DefaultSessionManager out of the box. The DefaultSessionManager implementation provides enterprise-grade session management features (such as session validation and orphan cleanup) needed for an application.  Type: string Default Value: org.apache.shiro.web.session.mgt.Default WebSessionManager | Ambari Config: Advanced > Advanced activity-zeppelin-shiro Config File: /etc/zeppelin/conf/shiro.ini  | Refer to Apache Shiro documentation.                                                                                                    |
| main.securityManager.sessionM | antiberdefault value applies the value set in main.sessionManager to this property. If needed, you can set this to a value specific for security manager.  Type: string  Default Value: \$sessionManager                                                                                                    | Ambari Config: Advanced > Advanced activity- zeppelin-shiro Config File: /etc/zeppelin/conf/shiro.ini | Refer to Apache Shiro documentation.                                                                                                    |

| Property Name                                 | Description                                                                                                    | Where to Configure                                                                                    | Guidelines                                    |
|-----------------------------------------------|----------------------------------------------------------------------------------------------------|----------------------------------------------------------------------------------------------------|-----------------------------------------------|
| securityManager.sessionManager<br>sionTimeout | SketsalSeeslefault timeout value (in milliseconds) for all newly created sessions. Changing this property will automatically apply the new value to all sessions.  Type: long  Default Value: 86400000 | Ambari Config: Advanced > Advanced activity-zeppelin-shiro Config File: /etc/zeppelin/conf/shiro.ini  | Refer to Apache Shiro documentation.          |
| zeppelin.server.addr                          | Binding address for Zeppelin activity explorer.  Type: string  Default Value: 0.0.0.0                                                                                                    | Ambari Config: Advanced > Advanced activity-zeppelin-shiro Config File: /etc/zeppelin/conf/shiro.ini  | Refer to Apache Zeppelin 0.6.2 documentation. |
| zeppelin.server.port                          | Port on which Zeppelin UI is available.  Type: int  Default Value: 9060                                                                                                    | Ambari Config: Advanced > Advanced activity- zeppelin-shiro Config File: /etc/zeppelin/conf/shiro.ini | Refer to Apache Zeppelin 0.6.2 documentation. |
| zeppelin.server.context.path                  | Context path of the web application.  Type: string  Default Value: /                                                                                                    | Ambari Config: Advanced > Advanced activity- zeppelin-shiro Config File: /etc/zeppelin/conf/shiro.ini | Refer to Apache Zeppelin 0.6.2 documentation. |
| zeppelin.war.tempdir                          | Location of Jetty temporary directory.  Type: string  Default Value: /var/lib/smartsense/activity-explorer/ webapp                                                                                     | Ambari Config: Advanced > Advanced activity- zeppelin-shiro Config File: /etc/zeppelin/conf/shiro.ini | Refer to Apache Zeppelin 0.6.2 documentation. |
| zeppelin.notebook.dir                         | Path or URI for notebook persist.  Type: string  Default Value: /var/lib/smartsense/activity-explorer/ notebook                                                                                        | Ambari Config: Advanced > Advanced activity-zeppelin-shiro Config File: /etc/zeppelin/conf/shiro.ini  | Refer to Apache Zeppelin 0.6.2 documentation. |
| zeppelin.notebook.homescreen.h                | dWhen set to true, hides home screen notebook from list.  Type: boolean  Default Value: false                                                                                                    | Ambari Config: Advanced > Advanced activity- zeppelin-shiro Config File: /etc/zeppelin/conf/shiro.ini | Refer to Apache Zeppelin 0.6.2 documentation. |
| zeppelin.notebook.storage                     | Notebook persistence layer implementation.  Type: string  Default Value: org.apache.zeppelin.notebook.repo.VFS  NotebookRepo                                                                           | Ambari Config: Advanced > Advanced activity-zeppelin-shiro Config File: /etc/zeppelin/conf/shiro.ini  | Refer to Apache Zeppelin 0.6.2 documentation. |

| <b>Property Name</b>              | Description                                                                                                    | Where to Configure                                                                                      | Guidelines                                    |
|-----------------------------------|----------------------------------------------------------------------------------------------------|----------------------------------------------------------------------------------------------------|-----------------------------------------------|
| zeppelin.interpreter.dir          | Interpreter implementation base directory. Type: string Default Value: /usr/hdp/share/hst/activity-explorer/ interpreter                                                             | Ambari Config:  Advanced > Advanced activity- zeppelin-shiro  Config File: /etc/zeppelin/conf/shiro.ini | Refer to Apache Zeppelin 0.6.2 documentation. |
| zeppelin.interpreters             | A comma separated list of interpreter configurations. First interpreter becomes default.  Type: string  Default Value: org.apache.zeppelin.phoenix.Phoenix  Interpreter              | Ambari Config: Advanced > Advanced activity- zeppelin-shiro Config File: /etc/zeppelin/conf/shiro.ini   | Refer to Apache Zeppelin 0.6.2 documentation. |
| zeppelin.interpreter.connect.time | ounterpreter process connect timeout in milliseconds.  Type: int  Default Value: 30000                                                                                               | Ambari Config: Advanced > Advanced activity-zeppelin-shiro Config File: /etc/zeppelin/conf/shiro.ini    | Refer to Apache Zeppelin 0.6.2 documentation. |
| zeppelin.ssl                      | Enables using SSL for the servers.  Type: boolean  Default Value: false                                                                                                    | Ambari Config: Advanced > Advanced activity- zeppelin-shiro Config File: /etc/zeppelin/conf/shiro.ini   | Refer to Apache Zeppelin 0.6.2 documentation. |
| zeppelin.ssl.client.auth          | Enables client authentication for SSL connections.  Type: boolean  Default Value: false                                                                                              | Ambari Config: Advanced > Advanced activity- zeppelin-shiro Config File: /etc/zeppelin/conf/shiro.ini   | Refer to Apache Zeppelin 0.6.2 documentation. |
| zeppelin.ssl.keystore.path        | Path to keystore relative to the activity explorer configuration directory.  Type: stringzeppelin.ssl.truststore.type Default Value: /var/lib/smartsense/activity-explorer/ keystore | Ambari Config: Advanced > Advanced activity- zeppelin-shiro Config File: /etc/zeppelin/conf/shiro.ini   | Refer to Apache Zeppelin 0.6.2 documentation. |
| zeppelin.ssl.keystore.type        | The format of the given keystore (for example JKS or PKCS12).  Type: string  Default Value: JKS                                                                                      | Ambari Config: Advanced > Advanced activity-zeppelin-shiro Config File: /etc/zeppelin/conf/shiro.ini    | Refer to Apache Zeppelin 0.6.2 documentation. |
| zeppelin.ssl.keystore.password    | Keystore password. It can be obfuscated using the Jetty password tool.  Type: string  Default Value: admin                                                                           | Ambari Config: Advanced > Advanced activity-zeppelin-shiro Config File: /etc/zeppelin/conf/shiro.ini    | Refer to Apache Zeppelin 0.6.2 documentation. |

| Property Name                    | Description                                                                                                    | Where to Configure                                                                                      | Guidelines                                    |
|----------------------------------|----------------------------------------------------------------------------------------------------|----------------------------------------------------------------------------------------------------|-----------------------------------------------|
| zeppelin.ssl.key.manager.passwo  | rdKey Manager password. Defaults to<br>keystore password. It can be obfuscated.<br>Type: string<br>Default Value: admin                                                                                         | Ambari Config:  Advanced > Advanced activity- zeppelin-shiro  Config File: /etc/zeppelin/conf/shiro.ini | Refer to Apache Zeppelin 0.6.2 documentation. |
| zeppelin.ssl.truststore.path     | Path to truststore relative to activity explorer configuration directory. Defaults to the keystore path.  Type: string Default Value: /var/lib/smartsense/activity-explorer/ truststore                         | Ambari Config:  Advanced > Advanced activity- zeppelin-shiro  Config File: /etc/zeppelin/conf/shiro.ini | Refer to Apache Zeppelin 0.6.2 documentation. |
| zeppelin.ssl.truststore.type     | The format of the given truststore (for example JKS or PKCS12). Defaults to the same type as the keystore type.  Type: string  Default Value: JKS                                                               | Ambari Config:  Advanced > Advanced activity- zeppelin-shiro  Config File: /etc/zeppelin/conf/shiro.ini | Refer to Apache Zeppelin 0.6.2 documentation. |
| zeppelin.ssl.truststore.password | Truststore password. Can be obfuscated using the Jetty password tool. Defaults to the keystore password.  Type: string Default Value: admin                                                                     | Ambari Config:  Advanced > Advanced activity- zeppelin-shiro  Config File: /etc/zeppelin/conf/shiro.ini | Refer to Apache Zeppelin 0.6.2 documentation. |
| zeppelin.server.allowed.origins  | Allowed sources for REST and WebSocket requests (i.e. http:// onehost:8080,http://otherhost.com). If you change from * you are vulnerable to the issue described in ZEPPELIN-173. Type: string Default Value: * | Ambari Config: Advanced > Advanced activity- zeppelin-shiro Config File: /etc/zeppelin/conf/shiro.ini   | Refer to Apache Zeppelin 0.6.2 documentation. |
| zeppelin.anonymous.allowed       | Enables access by anonymous user.  Type: boolean  Default Value: false                                                                                                    | Ambari Config: Advanced > Advanced activity- zeppelin-shiro Config File: /etc/zeppelin/conf/shiro.ini   | Refer to Apache Zeppelin 0.6.2 documentation. |
| zeppelin.websocket.max.text.mes  | sSigresingerharacters of the maximum text<br>message to be received by WebSocket.<br>Type: long<br>Default Value: 1024000                                                                                       | Ambari Config: Advanced > Advanced activity- zeppelin-shiro Config File: /etc/zeppelin/conf/shiro.ini   | Refer to Apache Zeppelin 0.6.2 documentation. |

**Related Information** 

Apache Shiro documentation

Apache Zeppelin documentation